# **راهنمای ارسال فایل نسخ دارویی برای معاونت غذا و دارو**

برنامه نسخه پرداز

دریافت نام کاربری و رمز ورود

تماس با تلفن اداره تحقیق ، توسعه و آموزشهای مردمی معاونت

#### 34302350 34278125

**آدرس سایت** 

- http://rum.kums.ac.ir
- 5.63.15.71

پانل ورود به برنامه نسخه پرداز

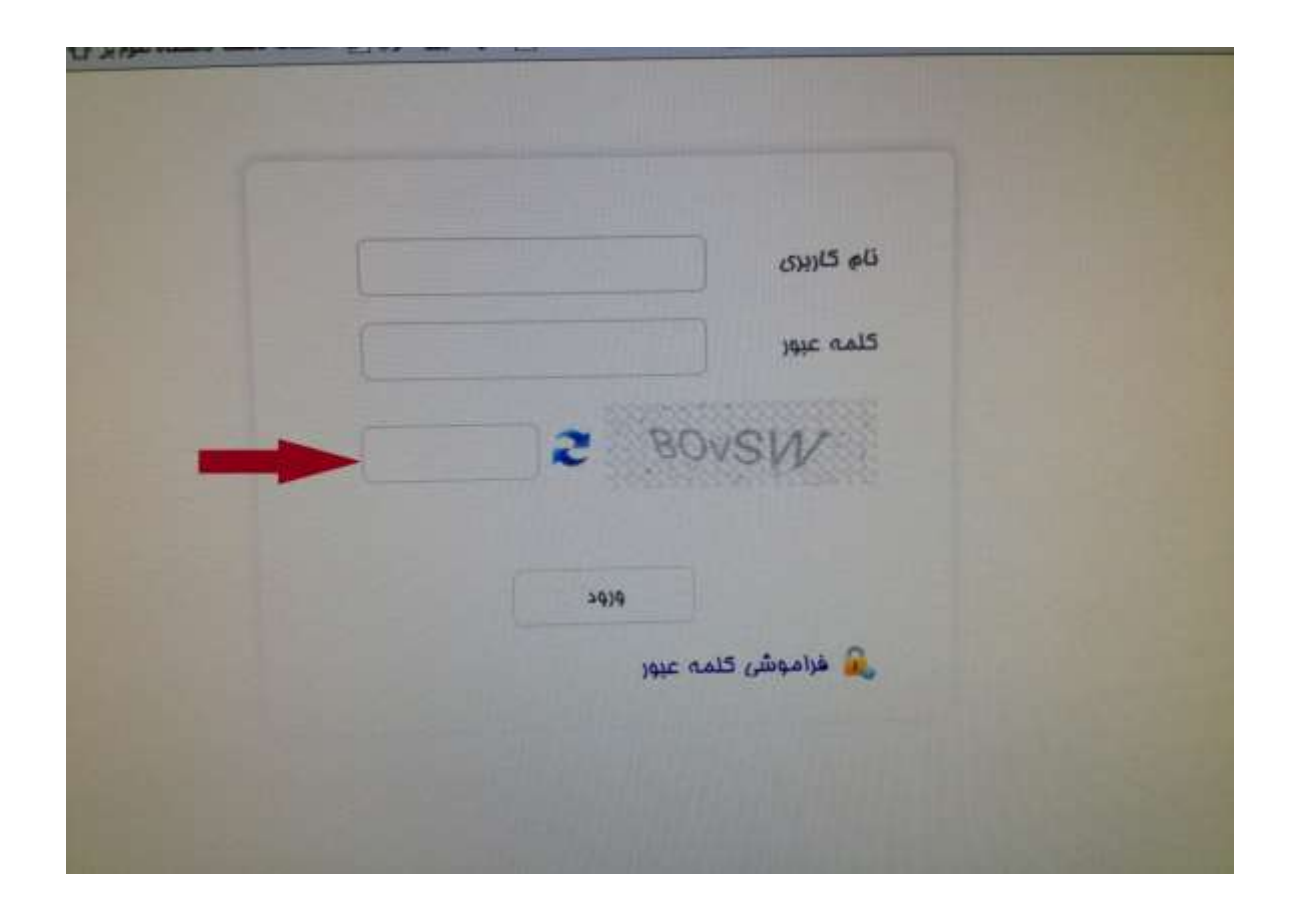

تغییر رمز در اولین ورود

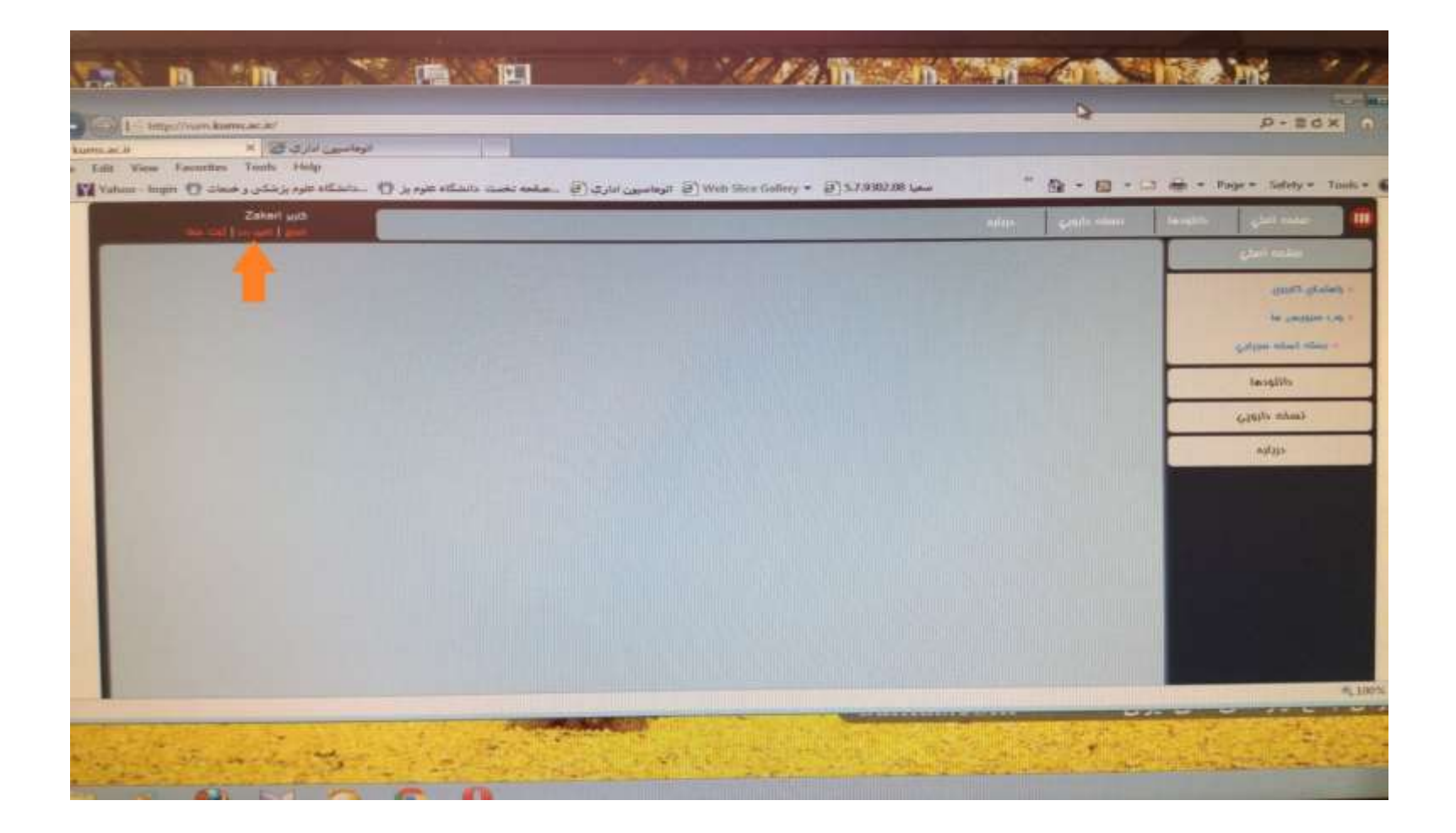

# **نحوه ارسال فایل نسخ دارویی**

**.1 ارسال فایل از طریق ورود به برنامه و قسمت ثبت نسخ .2 ارسال از طریق دریافت و نصب فایل بارگذاری نسخه** 

• ارتباط اینترنت

# **روش اول : ارسال فایل نسخ دارویی**

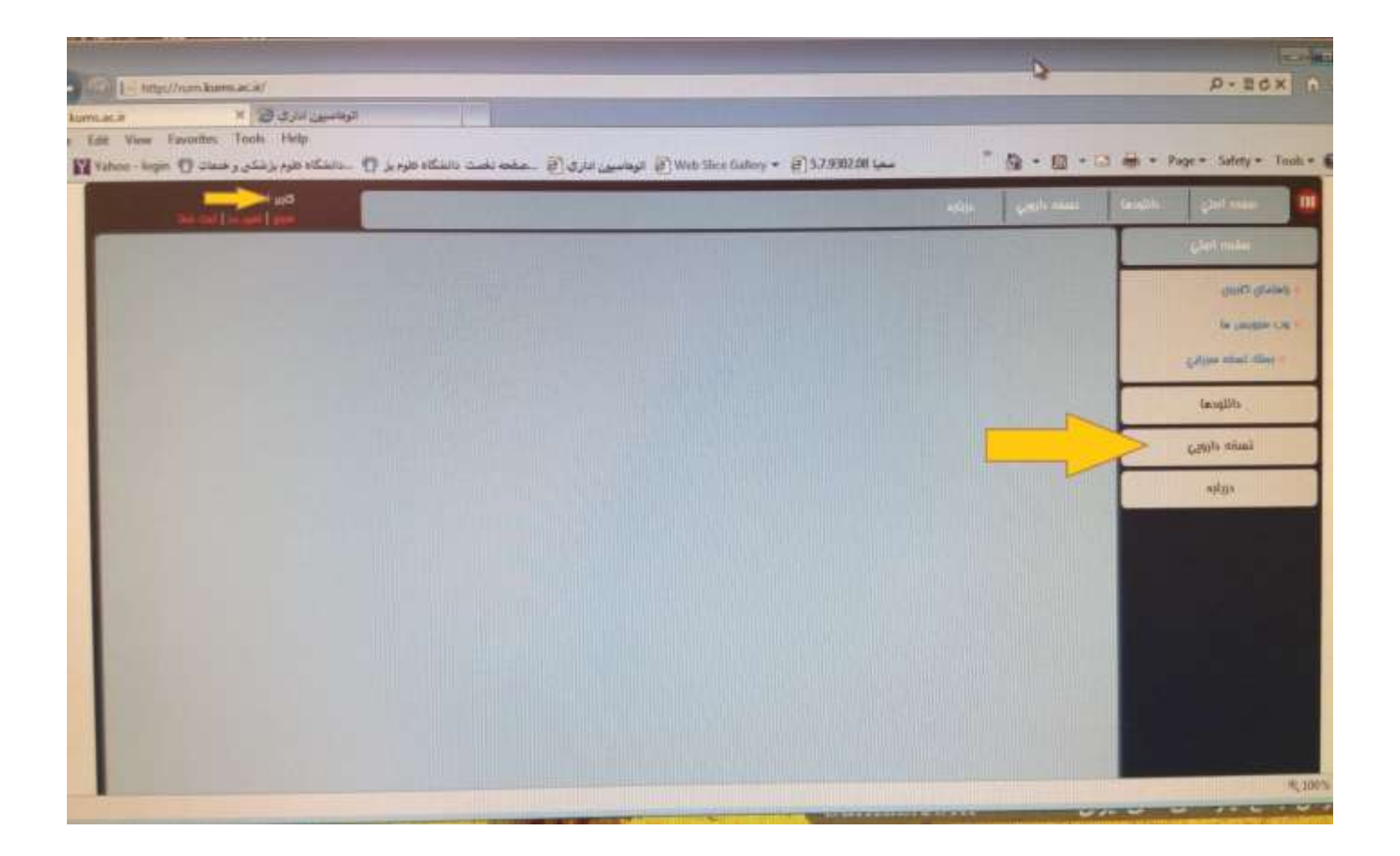

# **روش اول : ارسال فایل نسخ دارویی**

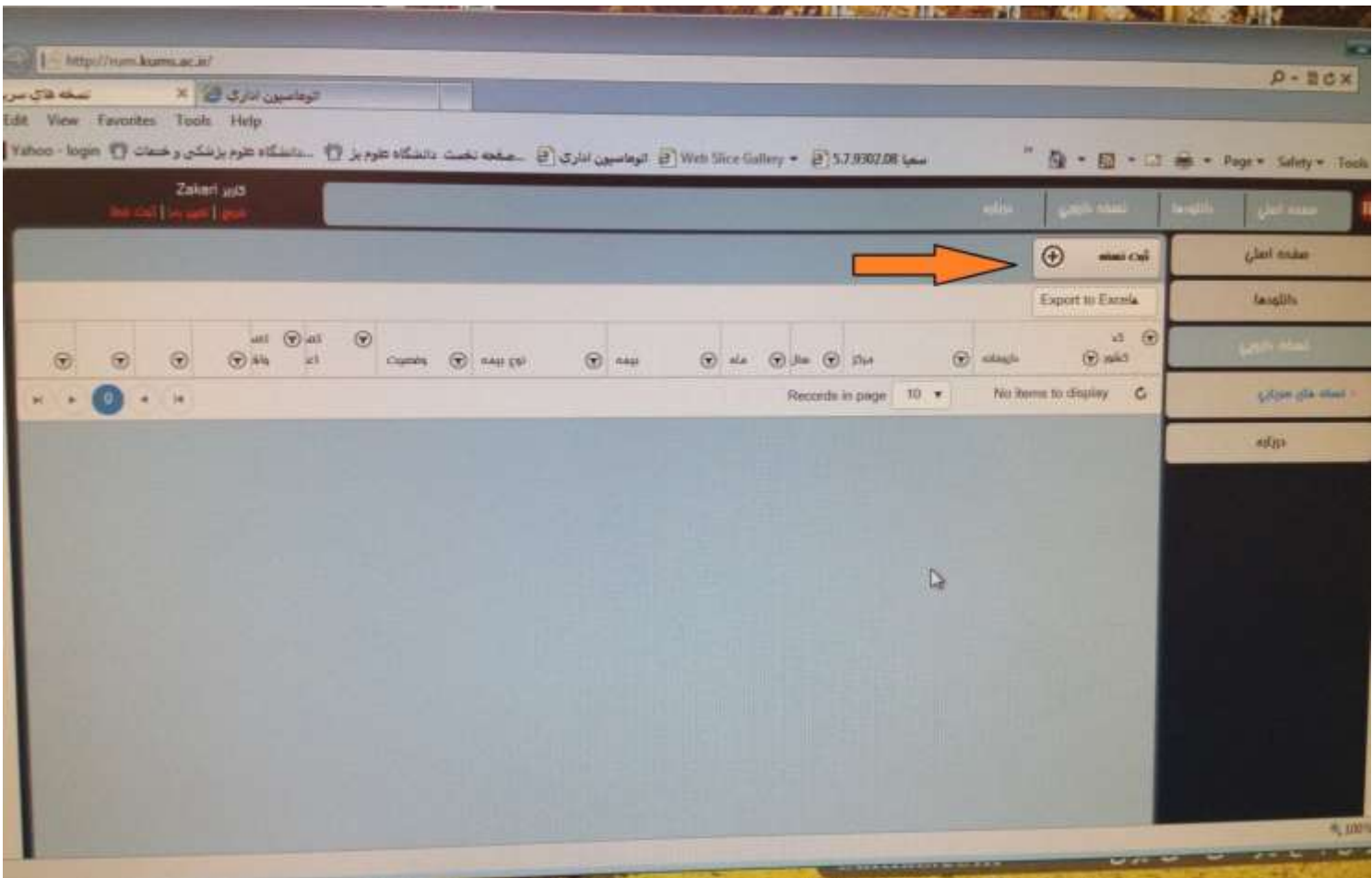

## **مشخص کردن سال، ماه، و نوع بیمه**

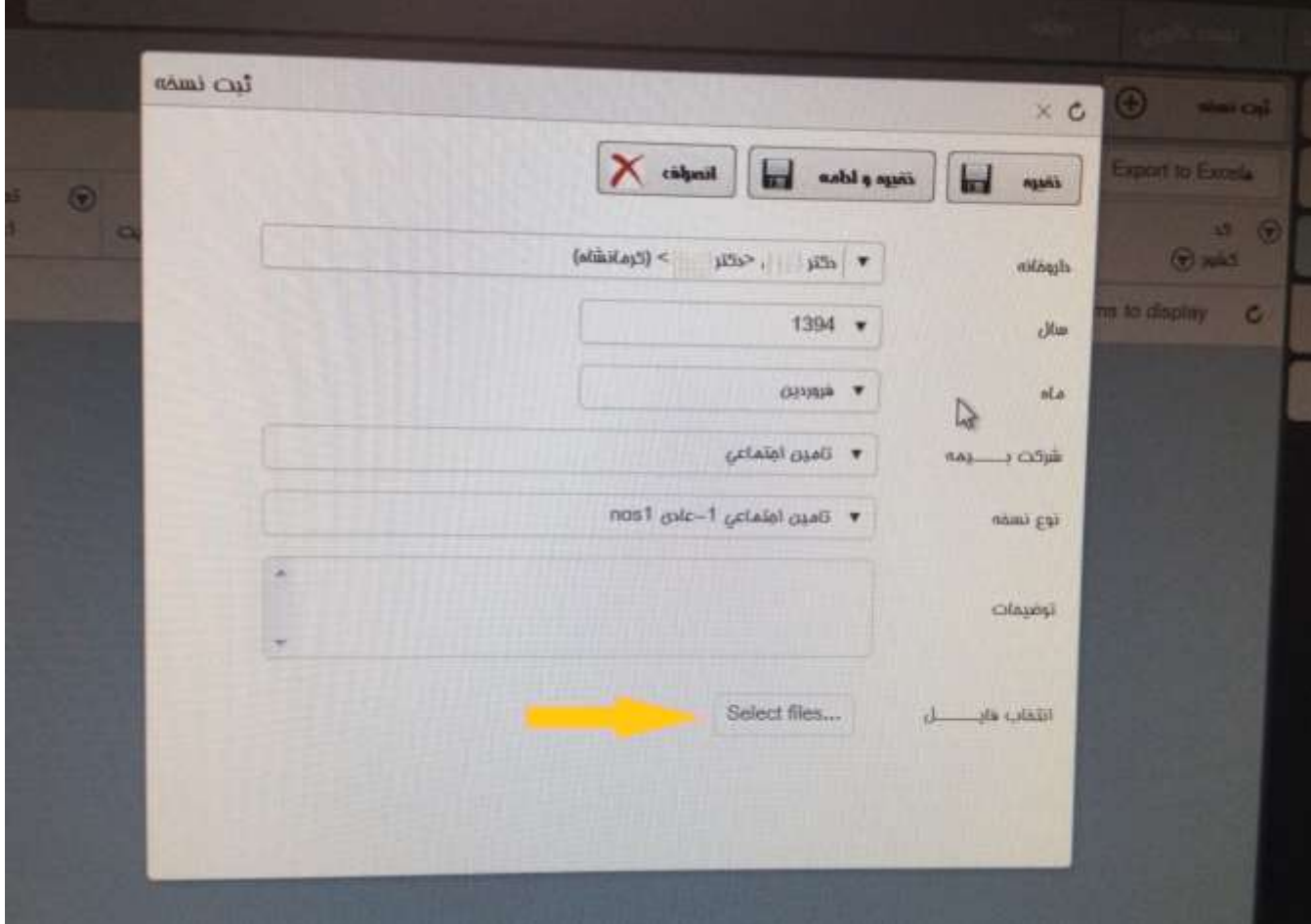

آدرس فایل نسخ در سیستم داروخانه

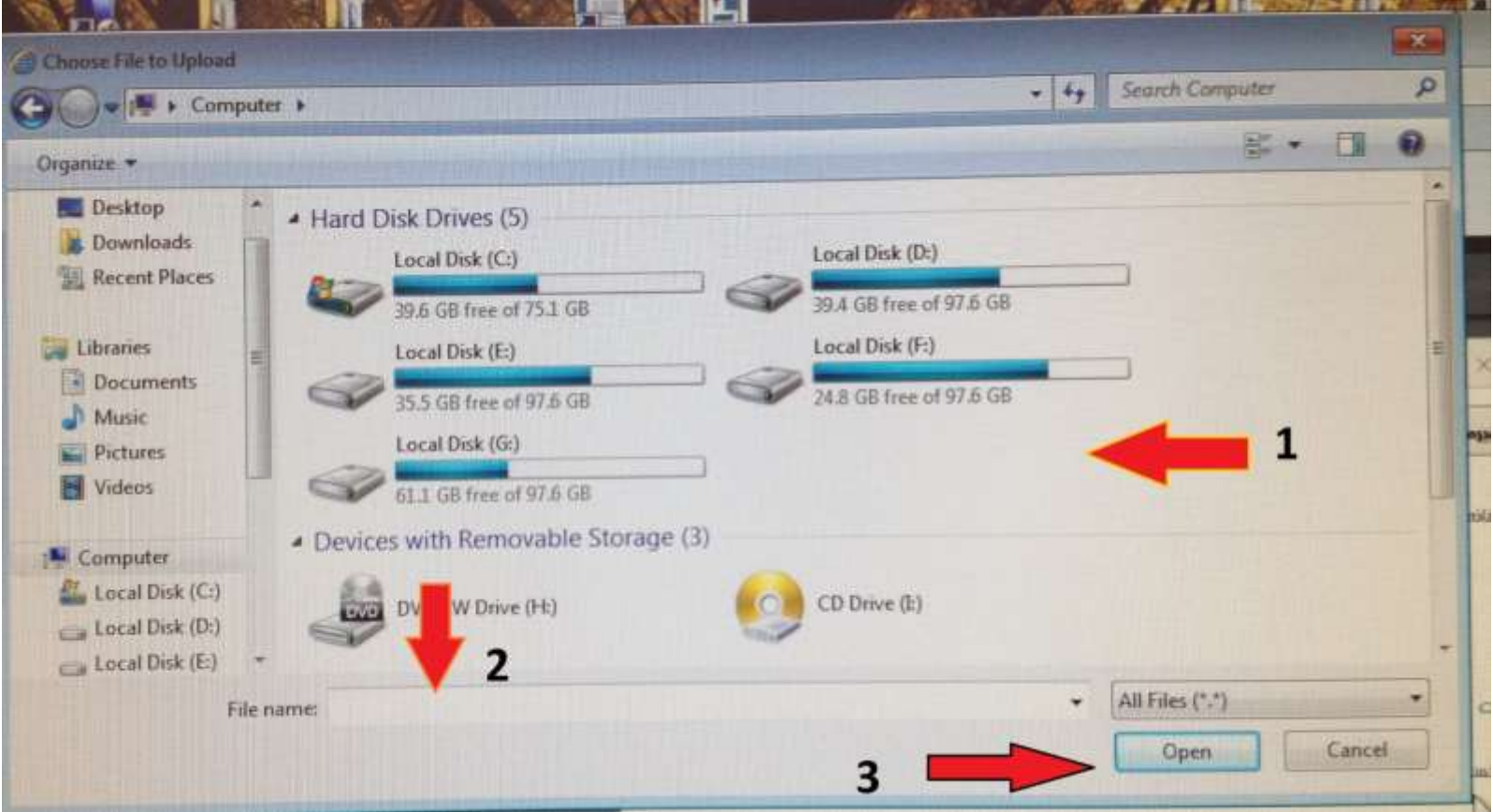

**ثبت آپلود نسخ در برنامه** 

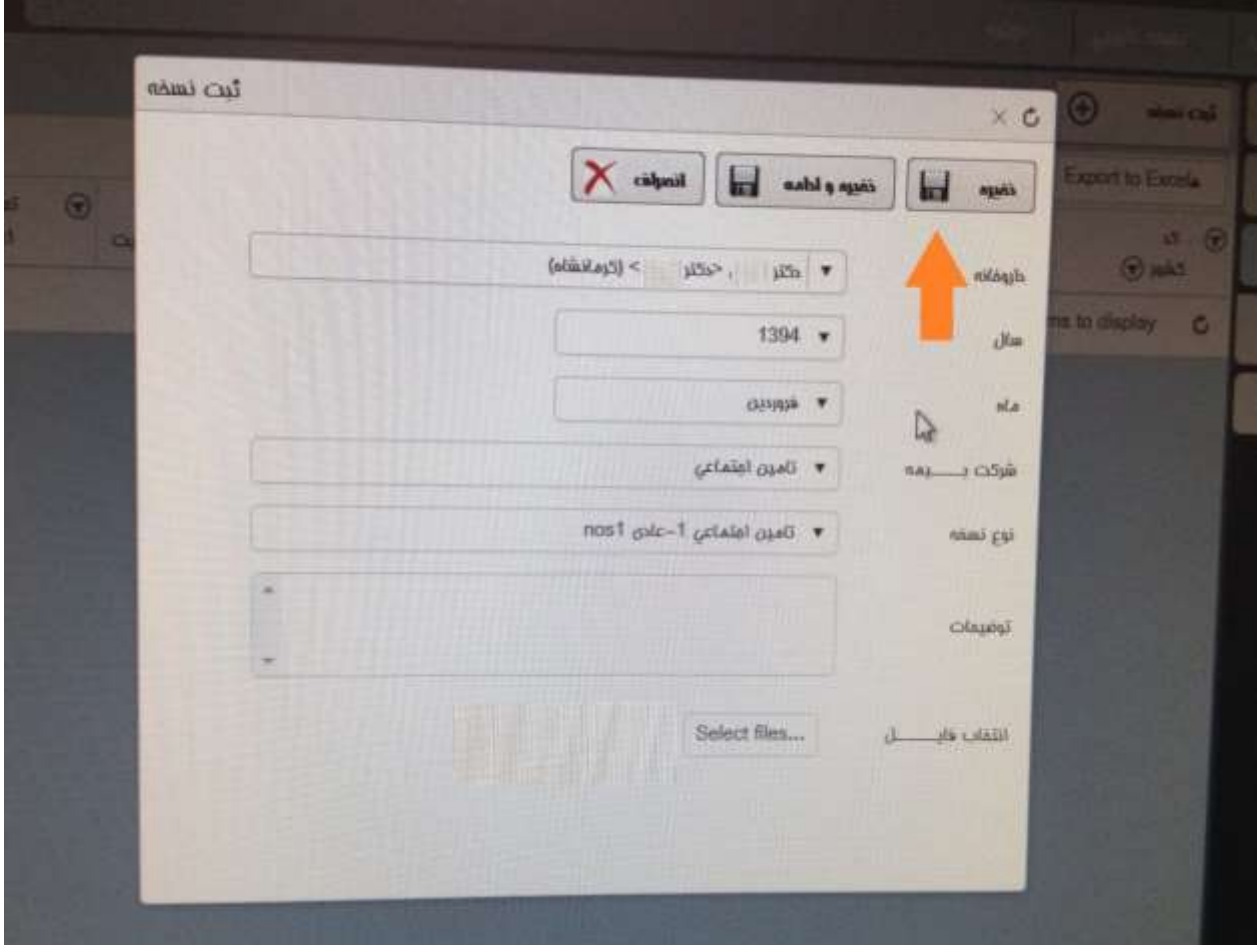

#### **ارسال از طریق دریافت و نصب فایل بارگذاری نسخه )روش دوم : ارسال فایل بدون نیاز به ورود به**

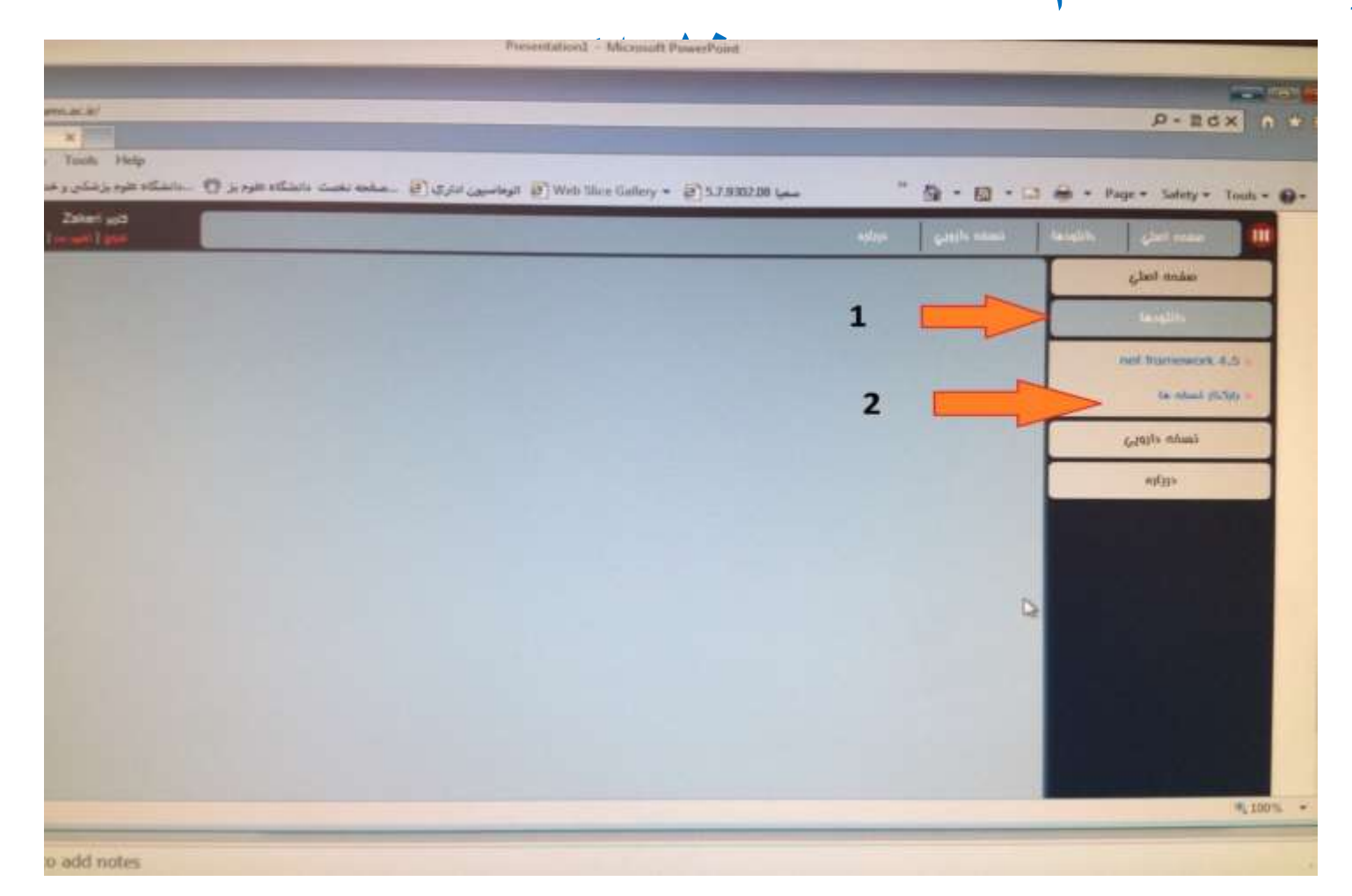

### دانلود فایل فشرده بارگذار نسخه

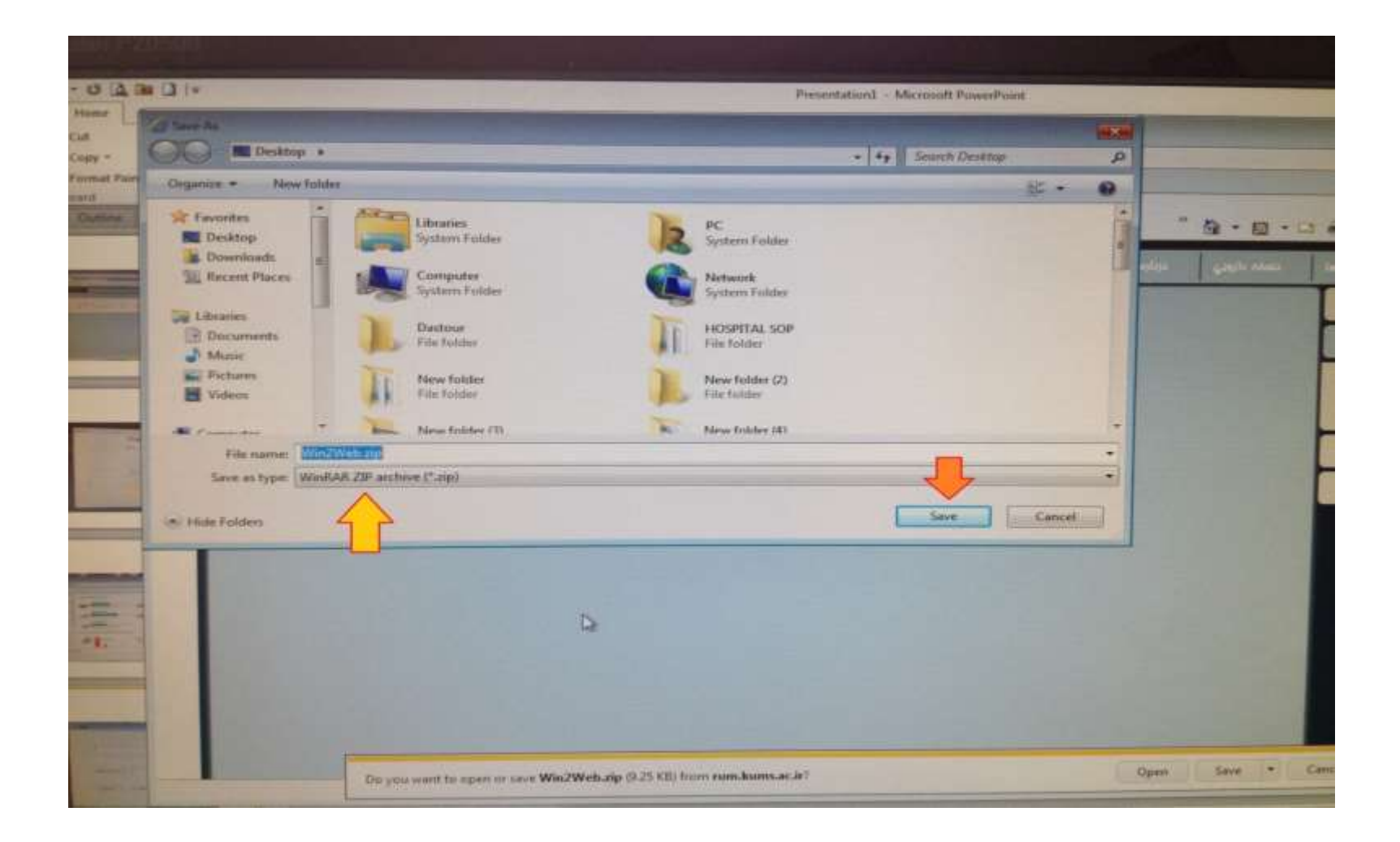

### باز کردن فایل فشرده (desktop(

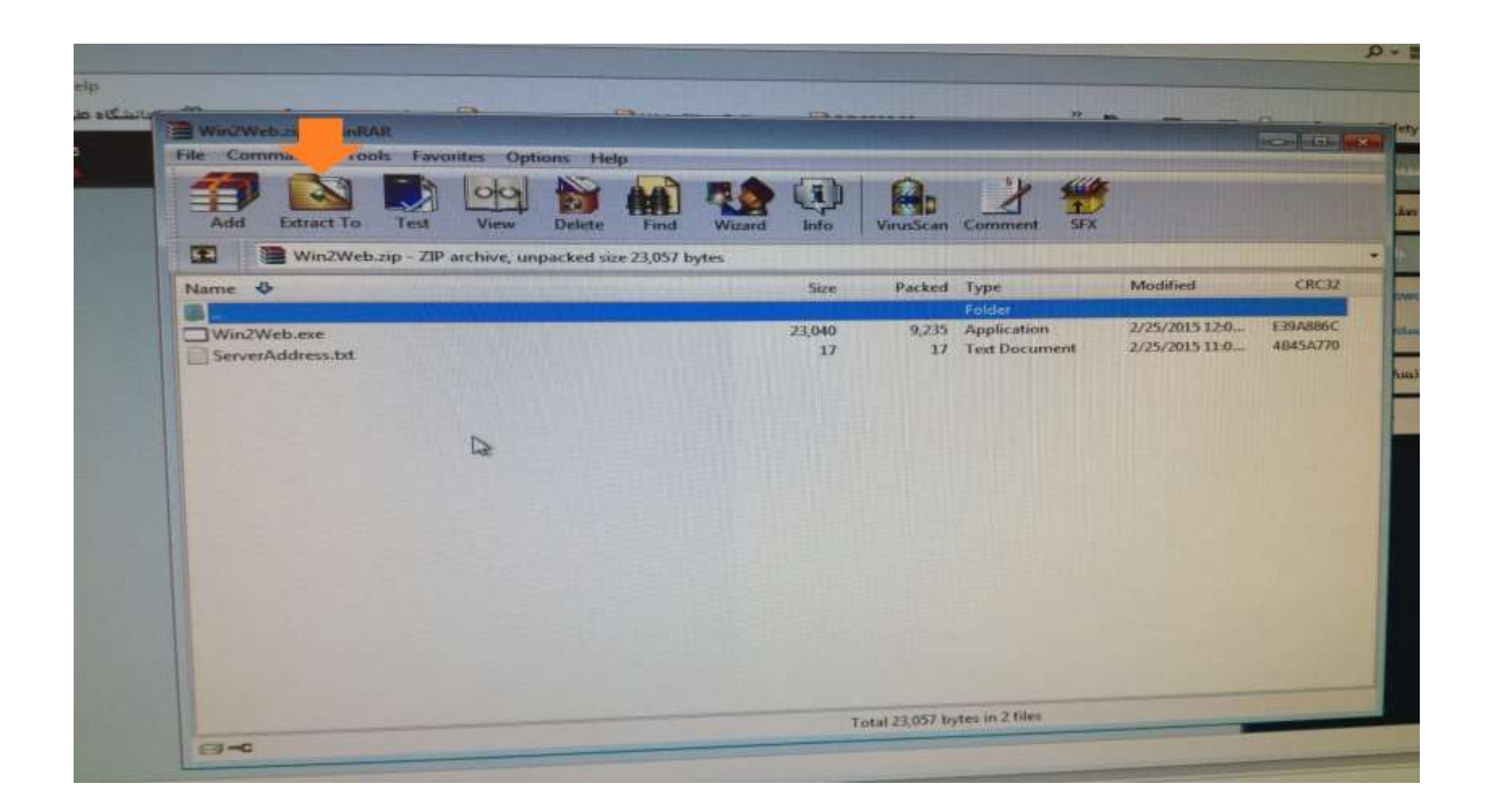

اجرای فایل بارگذار

#### Win2Web.exe

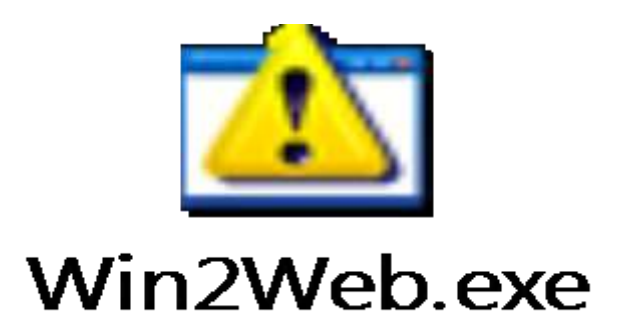

## یروز خطا در اجرای فایل بارگذار

• اگر فایل اجرا نمی شود فایل 4.5 framework net را از قسمت دانلود ها دریافت و نصب کنید ، مشکل برطرف خواهد شد.

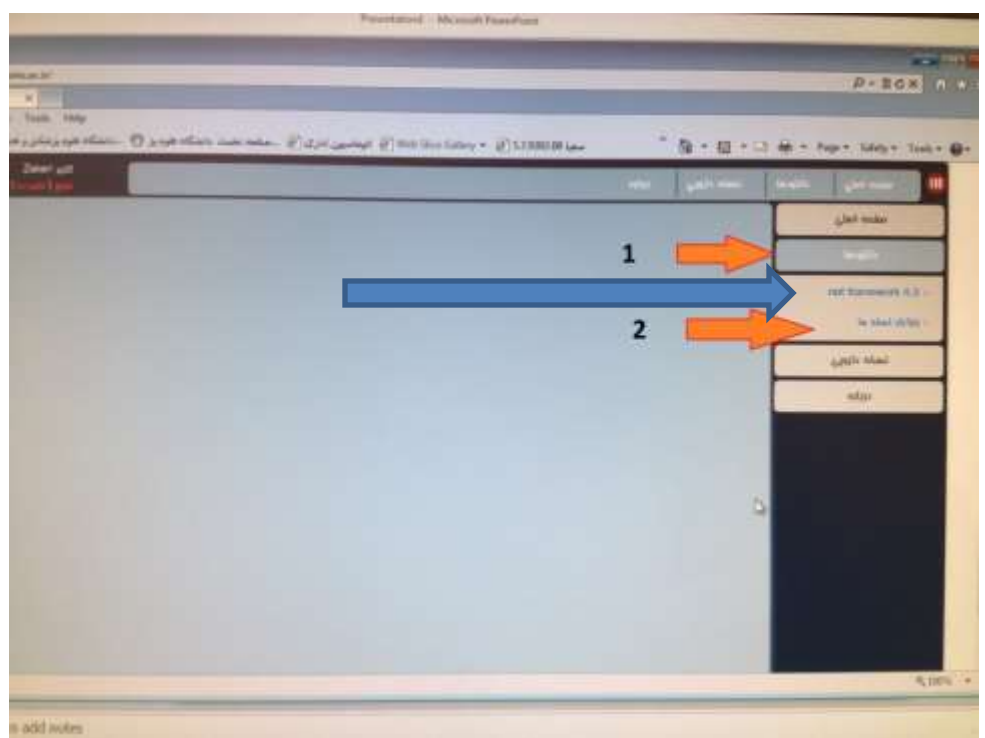

#### **وارد کردن آدرس سرور نسخه پرداز نام کاربری و رمز ورود**

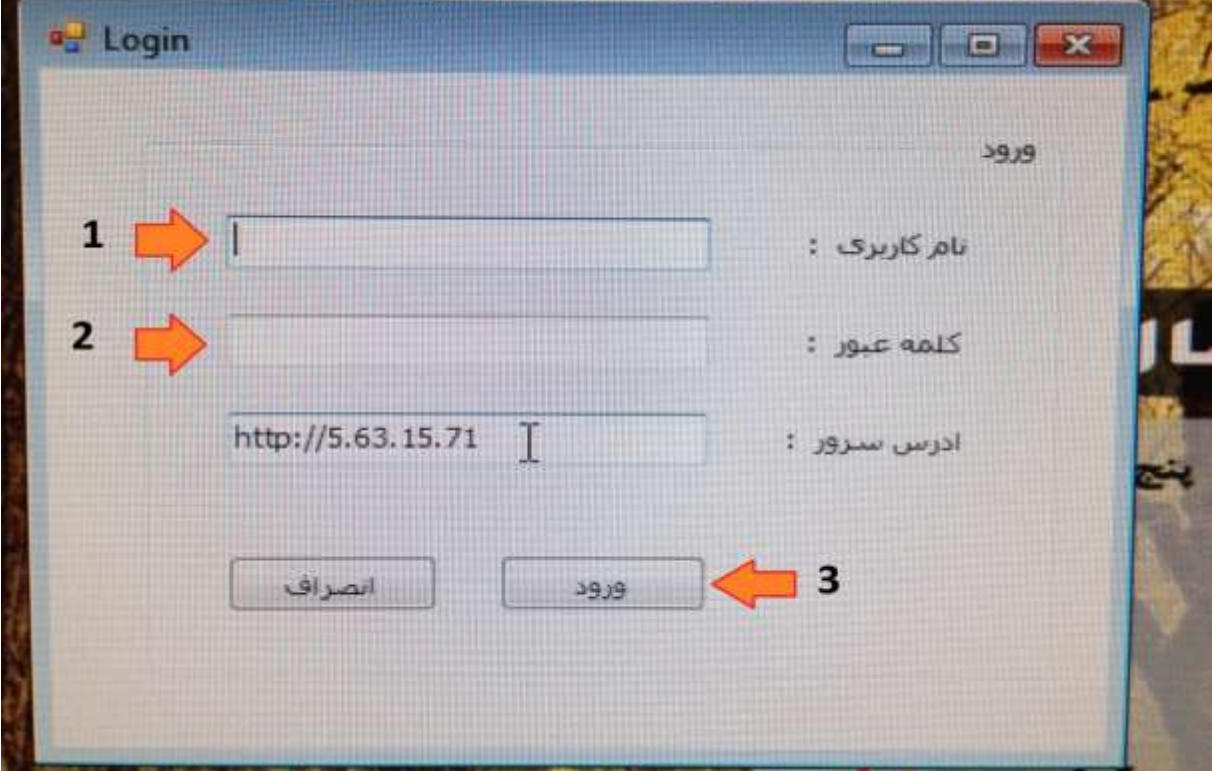

#### Http://5.63.15.71

بارگذاری فایل نسخ

.1 تعیین مسیر پوشه حاوی فایل های نسخ .2 تعیین نوع بیمه .3 ثبت

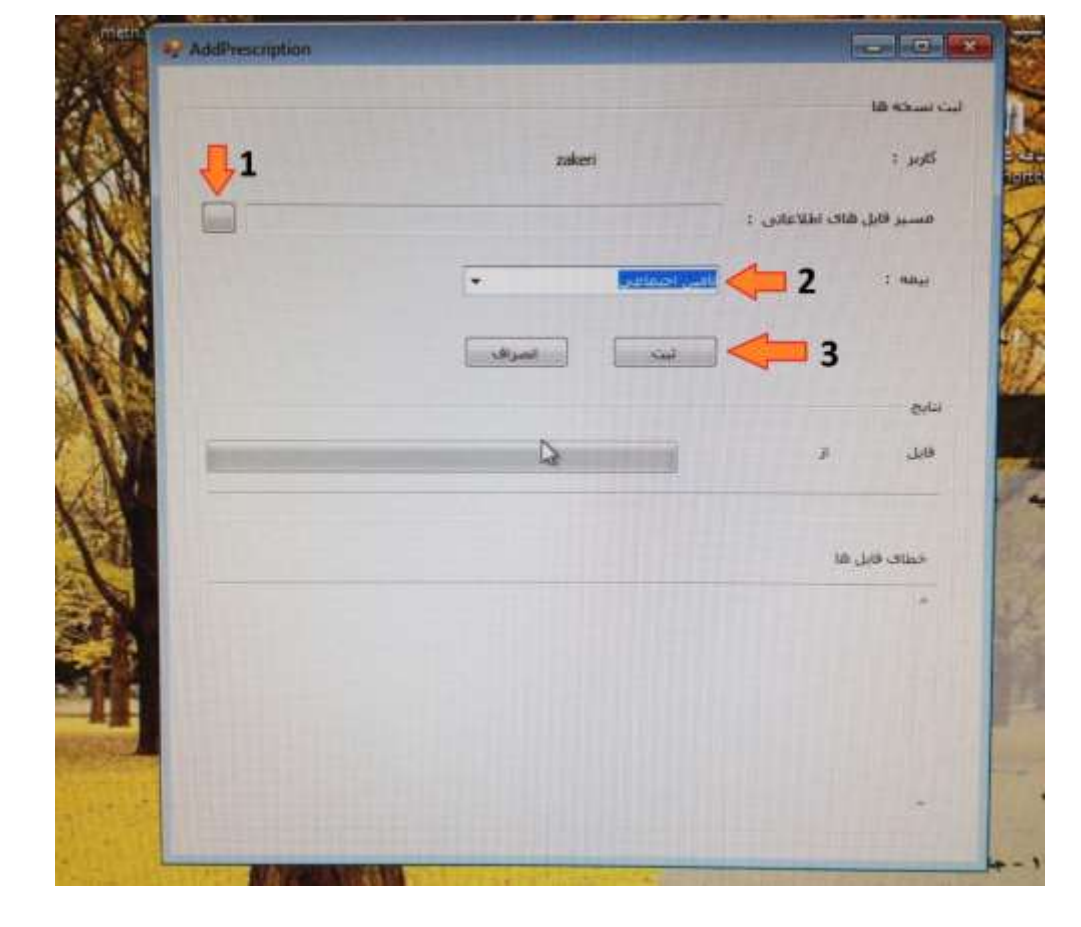

تذکر مهم

- در روش دوم ارسال فایل امکان ارسال فایل ها بصورت دسته ای وجود دارد . یعنی شما فایل های نسخ مربوط به یک بیمه را داخل یک پوشه )فولدر( قرار داده و آدرس آن پوشه را در نرم افزار بارگذار مشخص میکنید و بدین ترتیب همه فایلهای داخل پوشه ارسال می شوند.
	- تذکر تمام فایلهای داخل پوشه حتما باید مربوط به یک سازمان بیمه گر باشند . مثلا فایلهای Nos1.txt , Nos2.txt txt3.Nos, بیمه سالمت ایرانیان که نسخ کارمندی ، خویش فرما (سلامت) و سایر اقشار و … را شامل می شود .